**mSupply Table** 

Be aware that it also removes the Filter functionality of the bundled table plugin.

direct to excel (requires the msupply-dashboard-app plugin also )

🗤 🛱 😨 🖵 🕐 Last 6 hours 🗸 📿 🖓 🗸 問 Item Stock ☆ ぷ B Expiry Items B Item Stock by Store Item All ~ Store All ~ Source All ~ Stock on hand Months of stock by Store Unit Price + RINGER lactate, 500 ml, plastic pouch 0.75 168 LP \_ 0.54 59 IO HYDROCORTISONE sodium succinate, eq.100mg base, powder, vial MYHEP DVIR(DACL/SOFO) 60/400mg tab 0 863 Donation AMOXICILLIN, 250 mg, tab. 0 150266 10 NEEDLE, 30 G (YELLOW), 13 mm1/2 0 30 IO BENZOIC ACID 6% / SALICYLIC ACID 3%, ointment, 40 g, tube 0.40 635 10 FORCEPS, DISSECTING with non-tooth, 15 cm 0 10 LP GLOVES, SURGICAL, latex, s.u., sterile, pair, 7.5 0.22 78 LP RESPIRATOR, FFP2 or N95 (3M-8210) 10 LP 0.74 TENOFOVIR (TDF) 300 mg/ LAMIVUDINE (3TC) 300 mg. tab 0 11832 NAP < 1 1–6 ALUMINIUM hydroxide 400mg / MAGNESIUM hydroxide 400mg, tab. 0 256507 IO 6–12 12+ C Ex -- Select a single item --Unit Price AMC Stock on Han Qty 1 Batch 1 Expiry 1 Qty 2 Batch 2 Expiry 2 Qty 3 Expiry 3 Qty 4

To use, select the msupply-table visualisation option:

| msupply-worldmap |  |
|------------------|--|
| mSupply Table    |  |

The new options available in the **Display** section are:

This is a custom panel which will need to be installed on your server. Contact mSupply support if this panel is not available to you. The mSupply table is an extension of the bundled Table plugin, which adds \* clickable actions to cells which update filter values \* a button which allows exporting the data

Display

Show header To display table's header or not to display

Show export button Display or hide the export to excel option

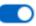

Export button title The title of the export button

Export

\* **Show export button** toggles display of the export button \* **Export button title** which allows customising of the export button text

And the option to link a cell to a variable is per field, so it can be specified as an override to select this for a single column only:

Override 1

Fields with name

Item

Linked Variable Specify the name of a variable to update when this field is clicked

item

From: https://wiki.msupply.foundation/ - mSupply Foundation Documentation

Permanent link: https://wiki.msupply.foundation/panels:msupply-table

Last update: 2021/01/15 04:27

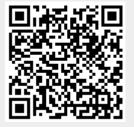